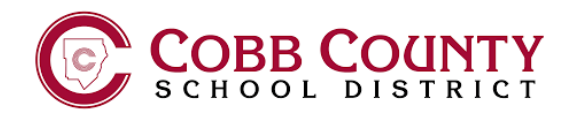

## NEW STUDENT LAPTOP **LOGIN STEPS** LAPTOP

#### STEP 1 LAPTOP BY PRESSING THE POWER BUTTON. IT WILL TAKE A MOMENT TO LOAD. LAPTOP BY PRESSING THE POWER BUTTON. IT WILL TAKE A MOMENT TO LOAD. LAPTOP BY PRESSING THE POWER BUTTON. IT WILL TAKE A MOMENT TO LOAD.

CONNECT THE CHARGING CORD TO THE LAPTOP AND PLUG INTO POWER. POWER ON THE LAPTOP BY PRESSING THE POWER BUTTON. IT WILL TAKE A MOMENT TO LOAD.

CONNECT THE CHARGING CORD TO THE LAPTOP AND PLUG INTO POWER. POWER ON THE

CONNECT THE CHARGING CORD TO THE LAPTOP AND PLUG INTO POWER. POWER ON THE

CONNECT THE CHARGING CORD TO THE LAPTOP AND PLUG INTO POWER. POWER ON THE

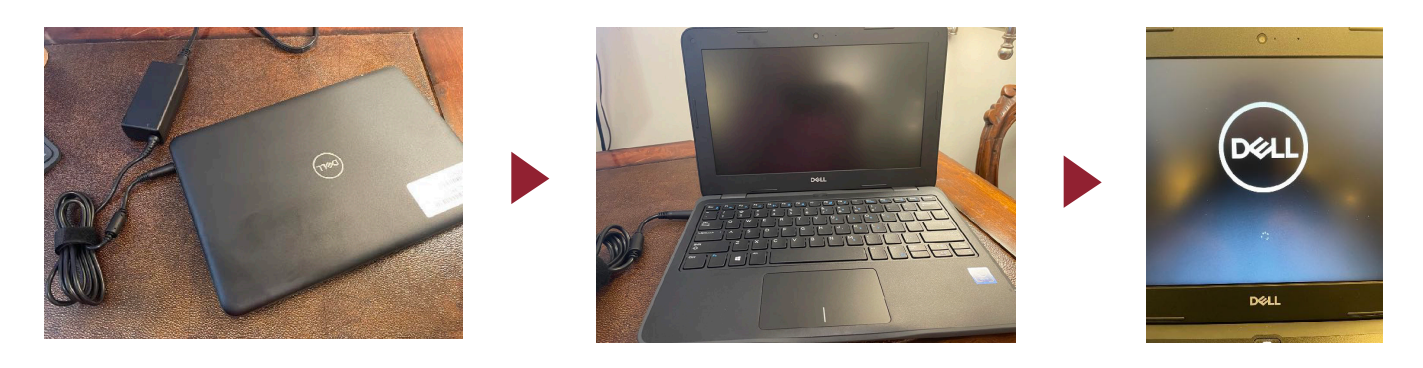

### STEP 2 (skip this step if you are at school)

ON ANY OF THE FOLLOWING SCREENS, CONNECT TO YOUR HOME WIFI NETWORK BY SELECTING IT FROM THE LIST AND ENTERING THE PASSWORD. THEN CLICK NEXT TO JOIN.

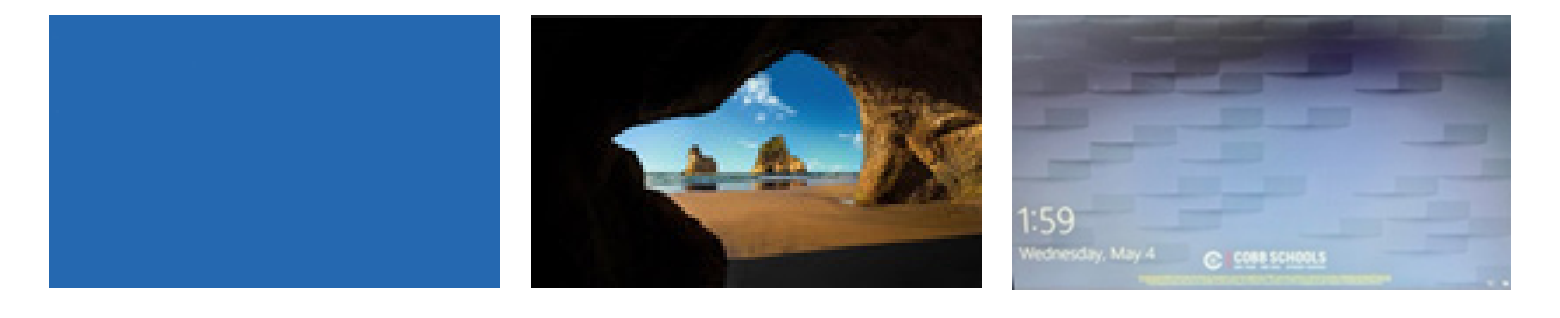

#### STEP 3

ENTER YOUR O365 EMAIL ADDRESS AND PASSWORD. PRESS **ENTER**.

#### STEP 4

WINDOWS 10 WILL BEGIN TO LOAD. YOU ARE LOGGED IN ONCE YOU SEE THE COBB COUNTY DESKTOP.

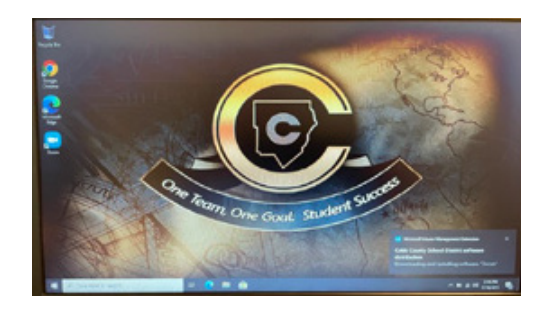

**INSTRUCTIONS** ONLINE SETUP

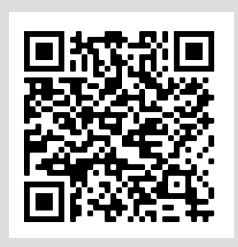

# NEW STUDENT LAPTOP BEST PRACTICES

- **CLOSE COVER WHEN TRANSPORTING SHUT DOWN COMPUTER WHEN TRANSITIONING SITES DO NOT USE NEAR FOOD OR DRINK CHARGE NIGHTLY OR WHEN BATTERY FALLS BELOW 50% WHEN NOT USING** 
	- **CARRY LAPTOP IN CASE WHEN TRANSITIONING SITES**
	- **REDUCE SCREEN BRIGHTNESS FOR LONGER BATTERY LIFE**
	- **KEEP LAPTOP IN SECURE LOCATION WHEN NOT USING (I.E. IN YOUR LOCKER DURING PE CLASS, ETC)**

#### LAPTOP SUPPORT

**Need help with your laptop? Scan this QR code to find out how to get support.** 

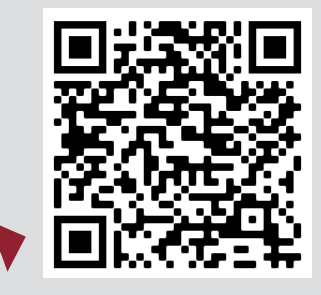